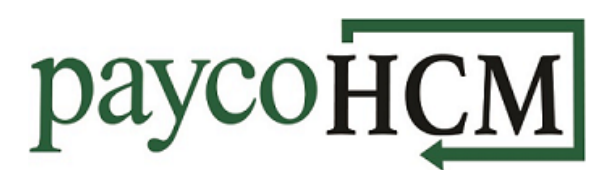

# *PaycoHCM Tips and Tricks: Posting an Announcement*

*You know that when it comes to payroll and HR, PaycoHCM has you covered, but did you know that you can use it to communicate to your employees as well?*

*There are many ways to create and customize an announcement in PaycoHCM. The following instructions provide a basic overview of the different options, and three specific examples of a configuration and the resulting announcement.*

## **Creating an Announcement:**

- 1. From the **Admin** menu, select *Company Settings > Our Company > Announcements*.
- 2. To create a new announcement, click **ADD NEW** in the top right.
- 3. Enter a *Headline* that describes the announcement. More details can be added in the *Body* section. Leave *Template* unchecked and *Platform* set to **Both**.
- 4. Check *Active* and enter the dates that the announcement should be displayed. You can also add a *Countdown* for the event, in *Days*, *Minutes*, or *Hours*. (*See Example 2*)

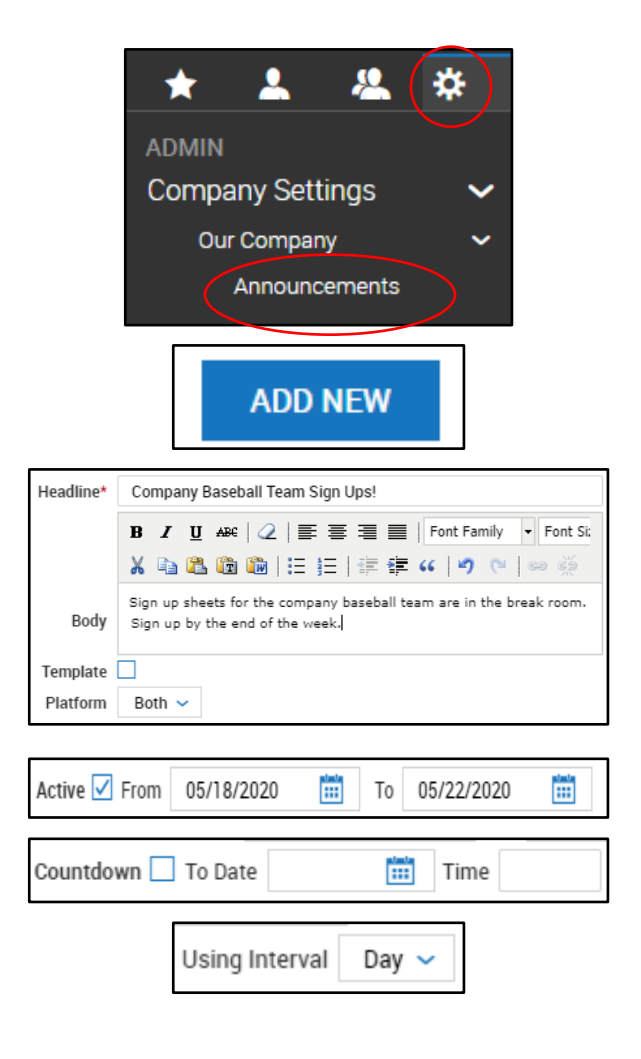

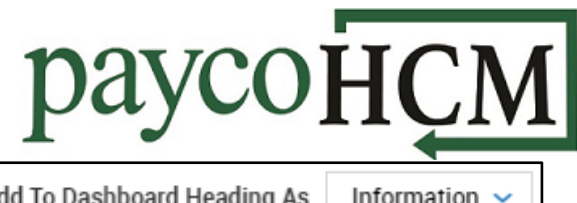

- 5. Choose whether to have the announcement appear as a *Dashboard Heading*, a *Pop Up*, or both. *See the examples below for the Heading options.*
- 6. If needed, restrict which employees can see the announcement. (*See Example 2*)
- 7. Add attachments if needed. (*See Example 3*)

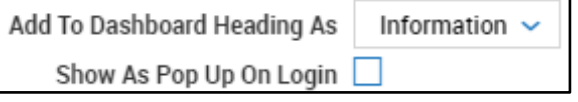

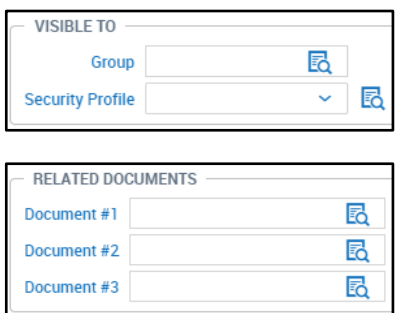

*When all configuration is complete, click SAVE in the top right of the screen.*

## **Example 1 – Information Banner:**

In this example, an **Information** announcement is being used to inform all employees of baseball signups this week:

#### **Configuration:**

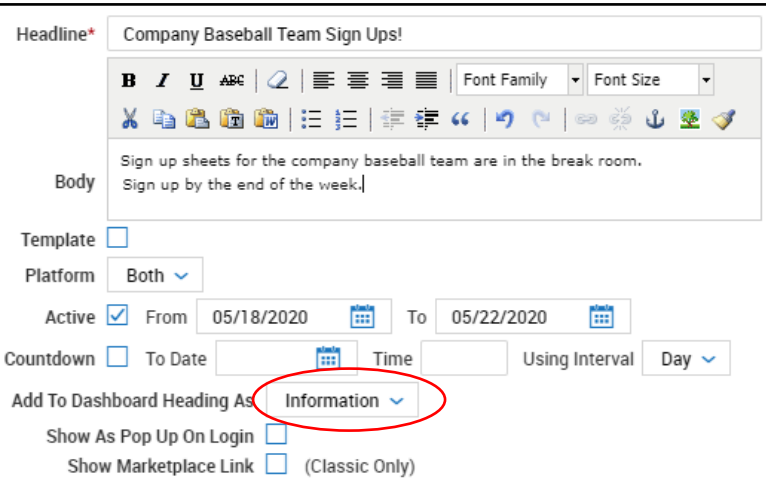

**Announcement:**

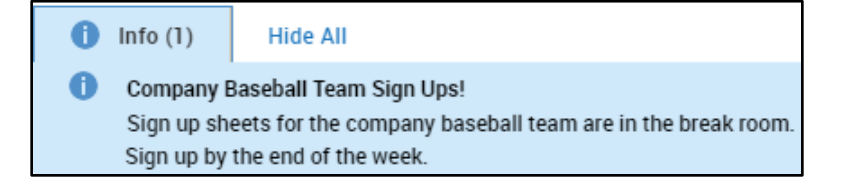

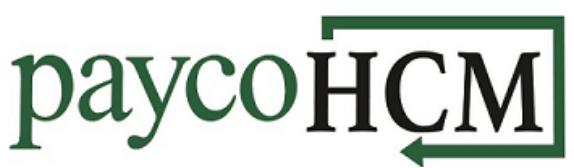

## **Example 2 – Warning Banner/Pop Up with Countdown for Managers:**

In this example, a **Warning** announcement and pop up, with a countdown, is being used to inform all department managers that performance reviews are due by the end of the week:

#### **Configuration:**

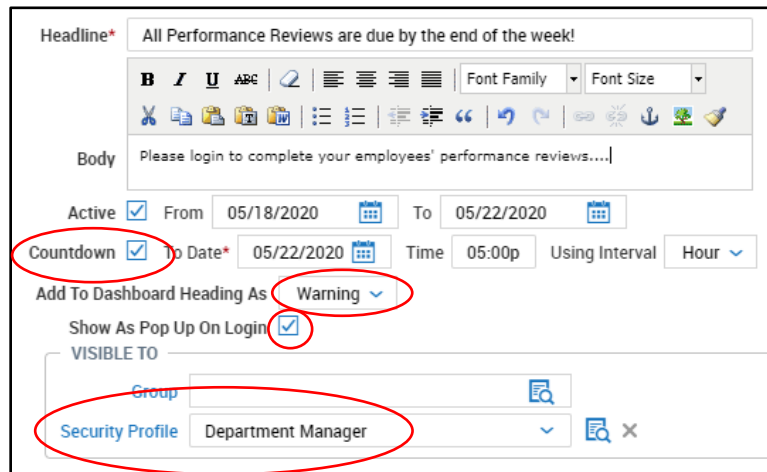

#### **Pop Up:**

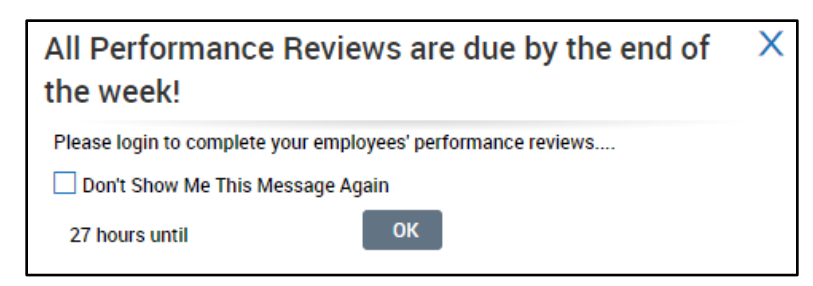

*Note: Go to Reports > System > System Utilities > Pop Up Communicator Usage to track who has viewed the pop up!*

#### **Announcement:**

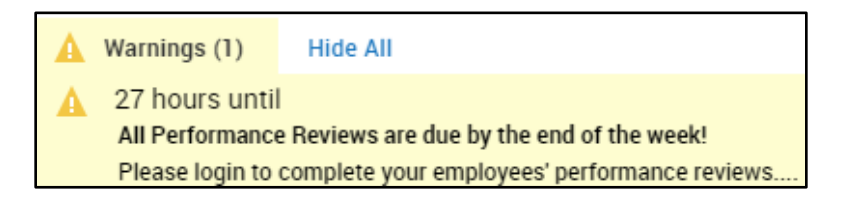

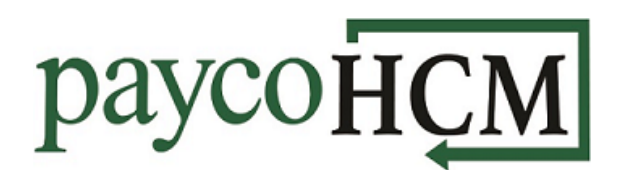

# **Example 3 – Error Banner:**

In this example, an **Error** announcement with an attachment is being used to inform all employees of a new emergency procedure that they must read before starting work:

#### **Configuration:**

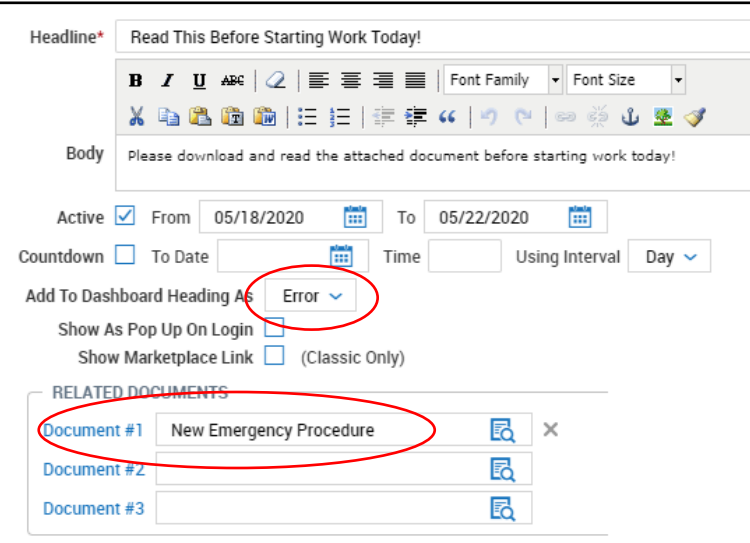

**Announcement:**

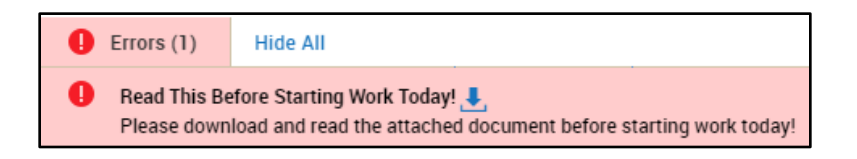